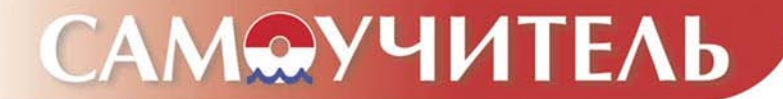

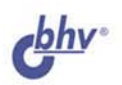

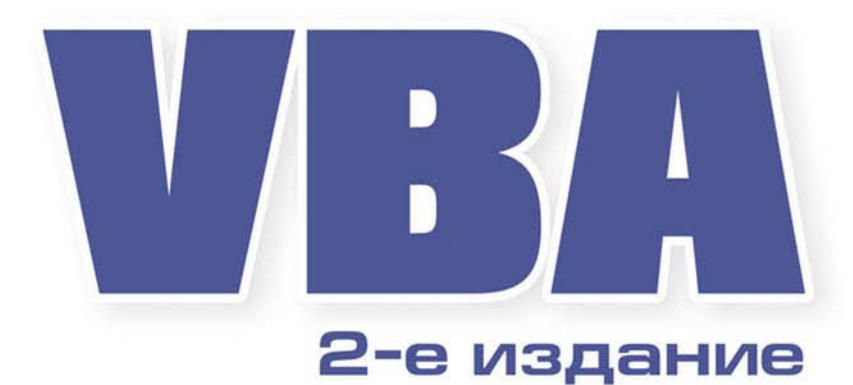

Андрей Гарнаев

- Автоматизация повседневной работы
- Около 350 примеров разработки приложений
- Основные элементы, объекты и методы
- Использование VBA для взаимодействия с Web и при работе с БД

Технология создания пользовательских приложений на примерах

# **САМОУЧИТЕЛЬ**

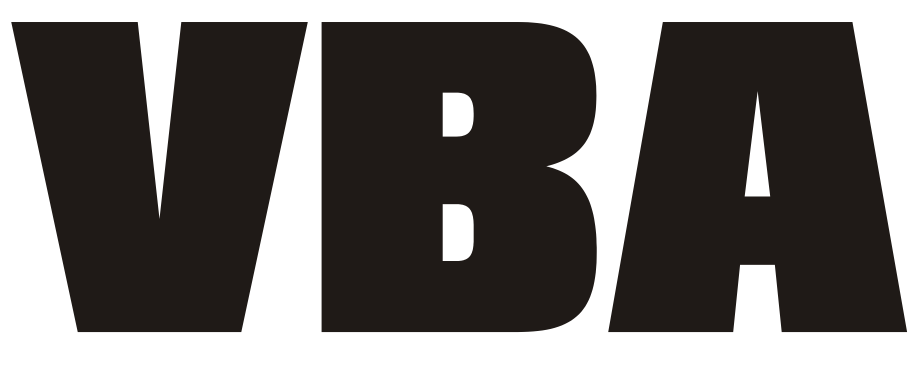

# 2-е издание

Санкт-Петербург

«БХВ-Петербург»

2004

УДК 681.3.068+800.92VBA ББК 32.973.26-018.1

Г20

#### **Гарнаев А. Ю.**

Г20 Самоучитель VBA. — 2-е изд., перераб. и доп. — СПб.: БХВ-Петербург,  $2004 - 560$  с. ил.

ISBN 978-5-94157-410-0

В книге изложены базовые сведения о VBA, работе с макросами, технологии ООП, конструировании пользовательского интерфейса и форм, работе с файлами, создании Web-служб и защите приложений. Приведены практические приемы автоматизации работы в офисных приложениях Excel, Word, Access и PowerPoint, обмена XML-документами между приложениями, а также управления работой разных приложений из одного файла, написанного на VBA. Показаны возможности интегрирования офисных приложений в .NET-приложения с использованием Microsoft Visual Studio Tools для Microsoft Office System. Рассмотрены вопросы создания скриптов для Windows, использования компонентов COM и Win32 API, программирования среды разработки кода и др. Книга насыщена большим числом примеров (около 350). Во втором, существенно переработанном и дополненном издании, отражены изменения последних лет в области разработки офисных приложений.

*Для программистов*

УДК 681.3.068+800.92VBA ББК 32.973.26-018.1

#### **Группа подготовки издания:**

Главный редактор *Екатерина Кондукова* Зам. гл. редактора *Евгений Рыбаков* Зав. редакцией *Григорий Добин* Редактор *Наталья Бубнова* Компьютерная верстка *Натальи Караваевой* Корректор *Светлана Симуни* Дизайн обложки *Игоря Цырульникова* Зав. производством *Николай Тверских* 

Лицензия ИД № 02429 от 24.07.00. Подписано в печать 09.06.04. Формат  $70\times 100^{1/16}$ . Печать офсетная. Усл. печ. л. 45,15. Тираж 6000 экз. Заказ № "БХВ-Петербург", 190005, Санкт-Петербург, Измайловский пр., 29. Гигиеническое заключение на продукцию, товар № 77.99.02.953.Д.001537.03.02 от 13.03.2002 г. выдано Департаментом ГСЭН Минздрава России. Отпечатано с готовых диапозитивов

в ГУП "Типография "Наука" 199034, Санкт-Петербург, 9 линия, 12

## Содержание

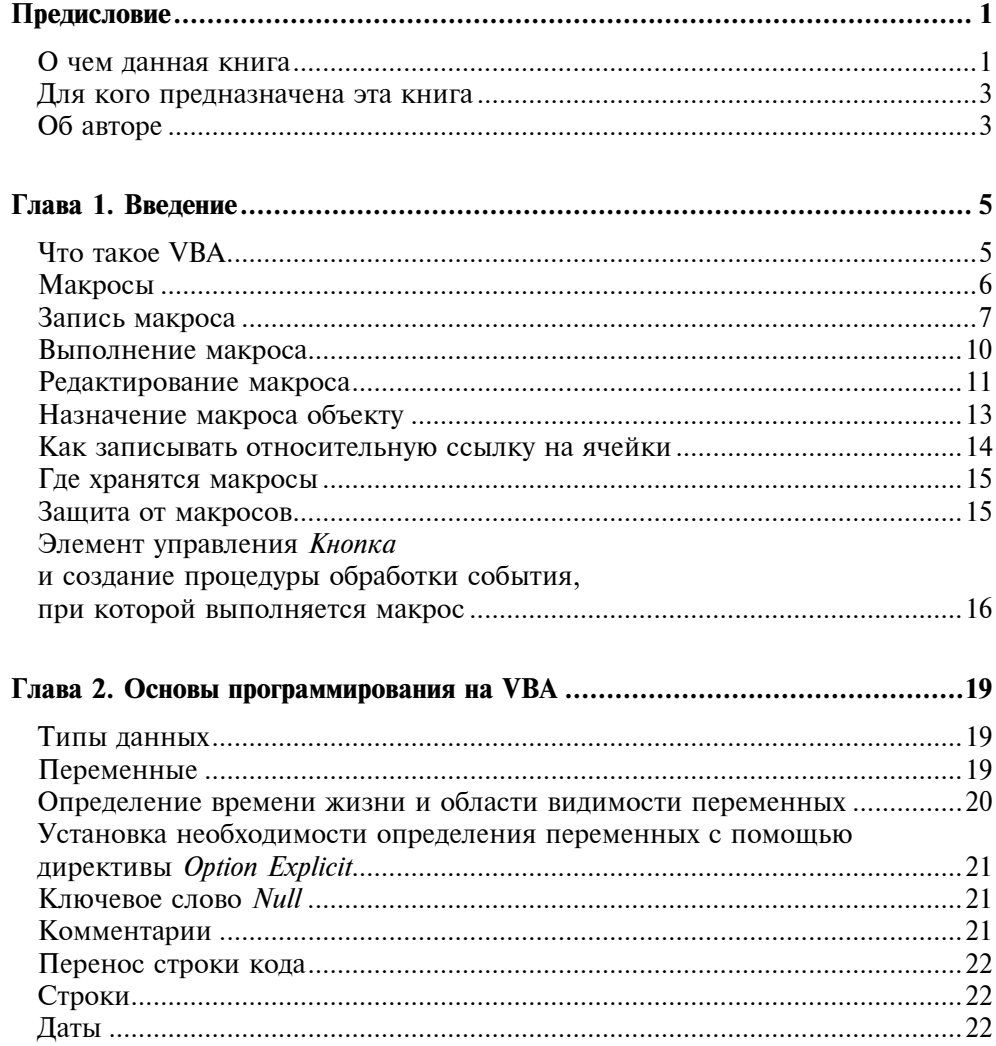

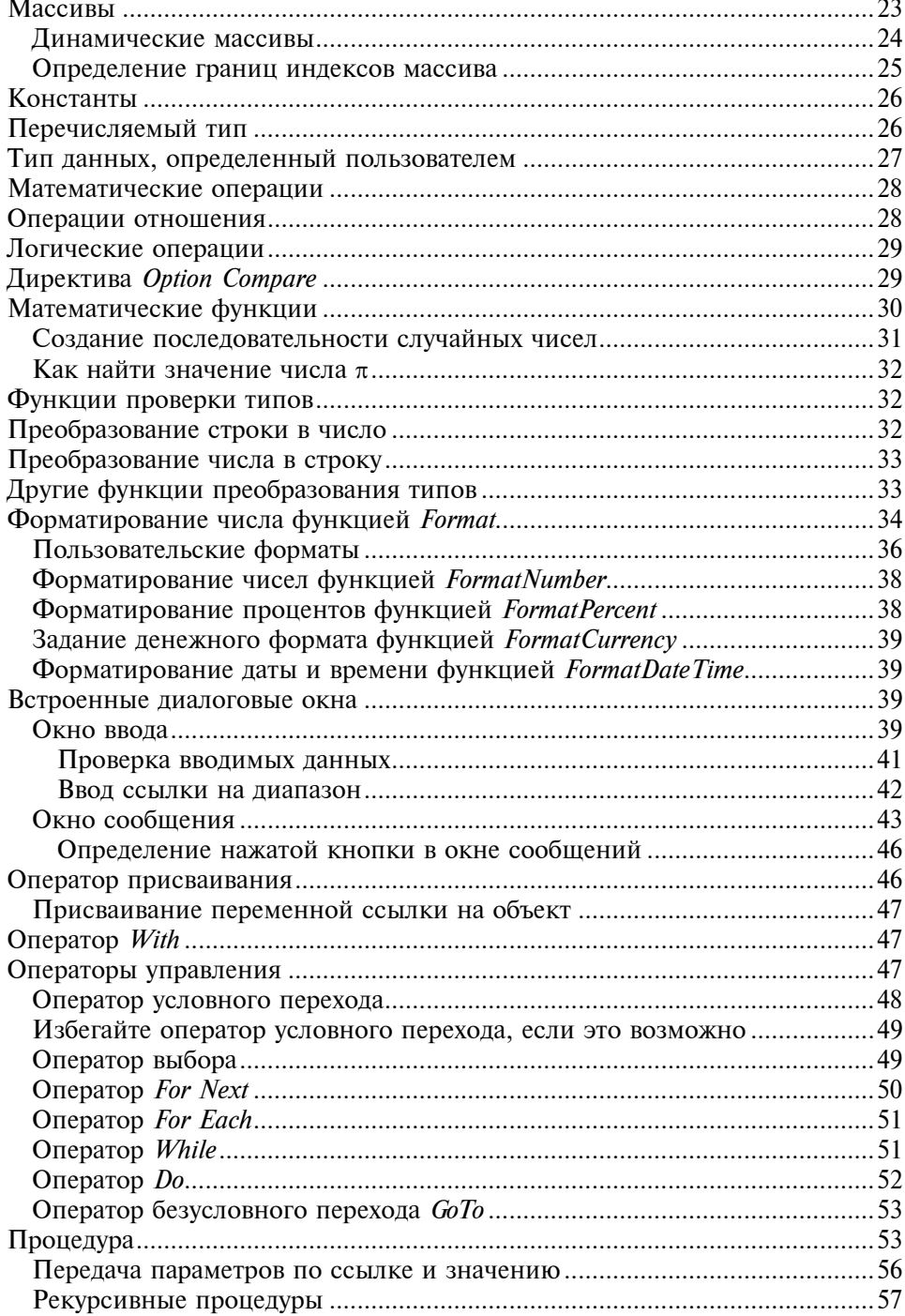

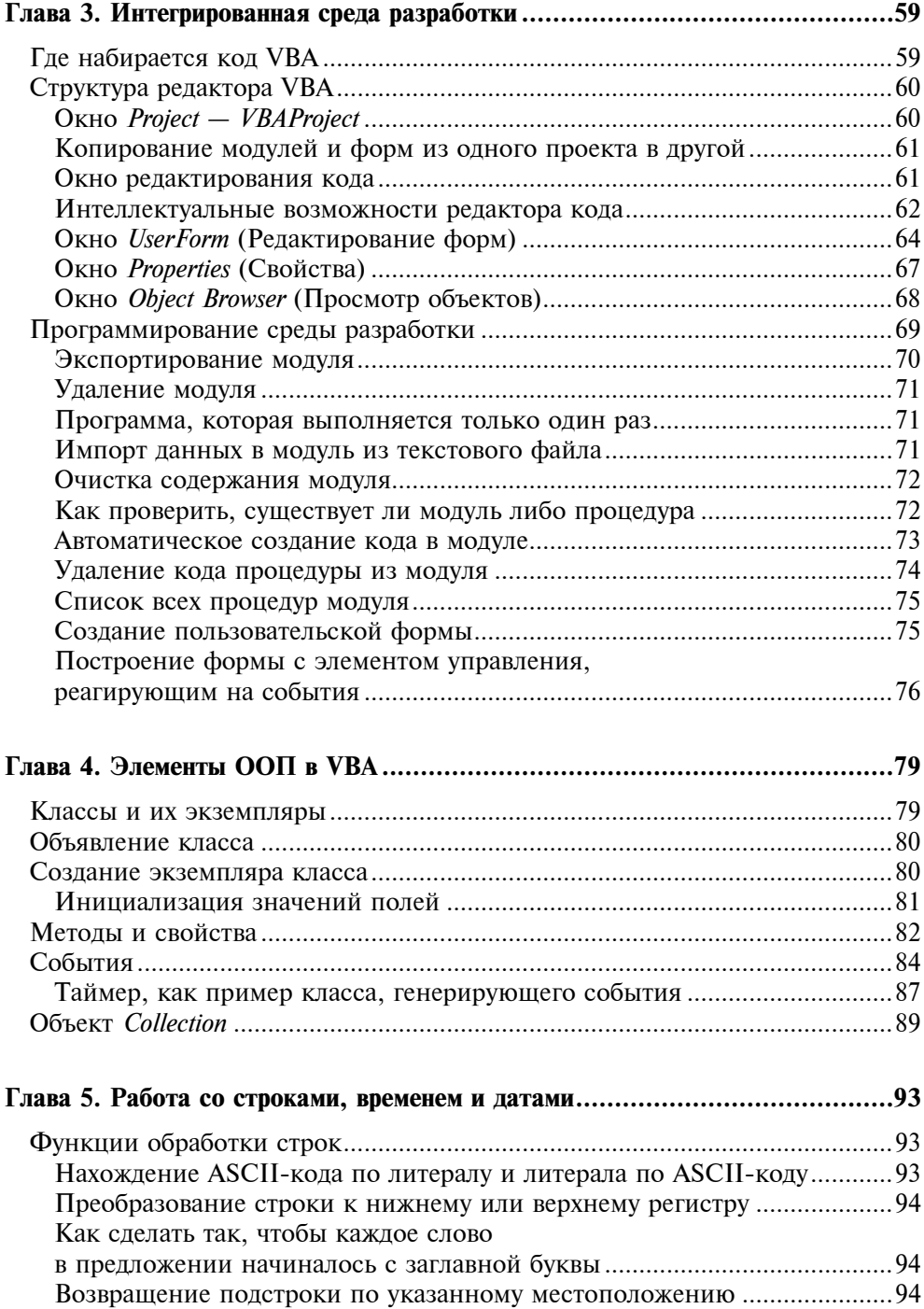

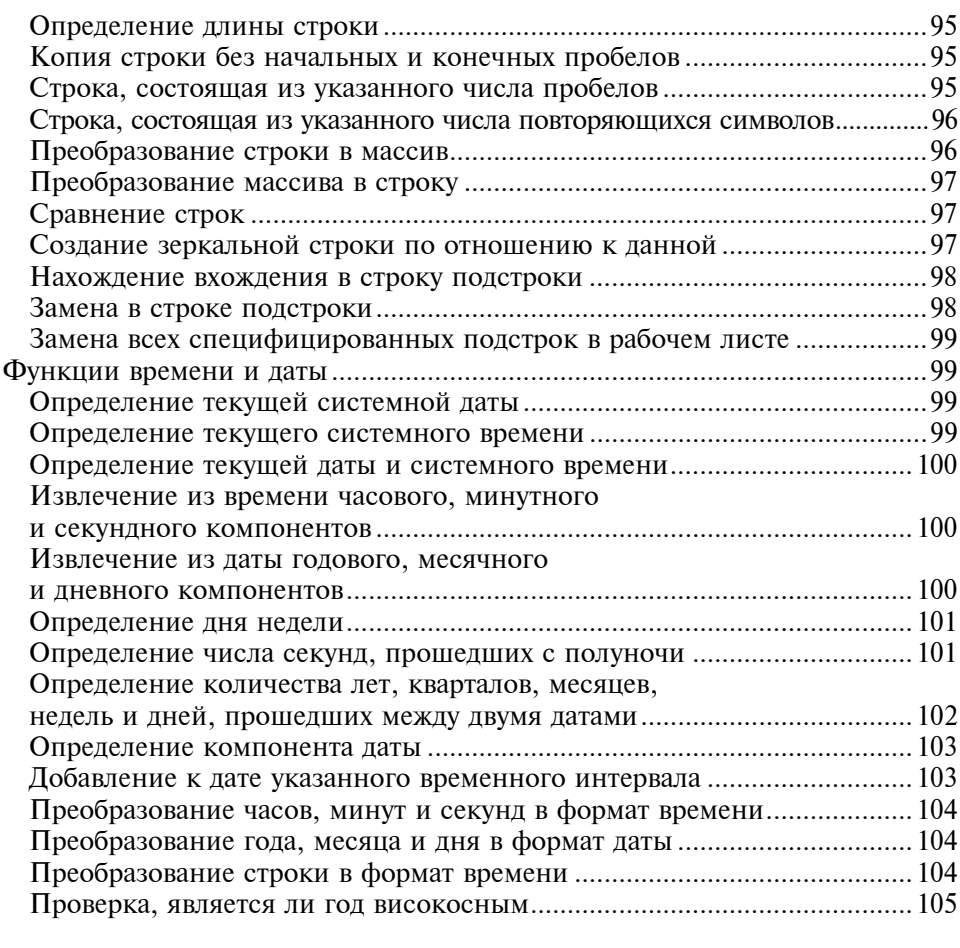

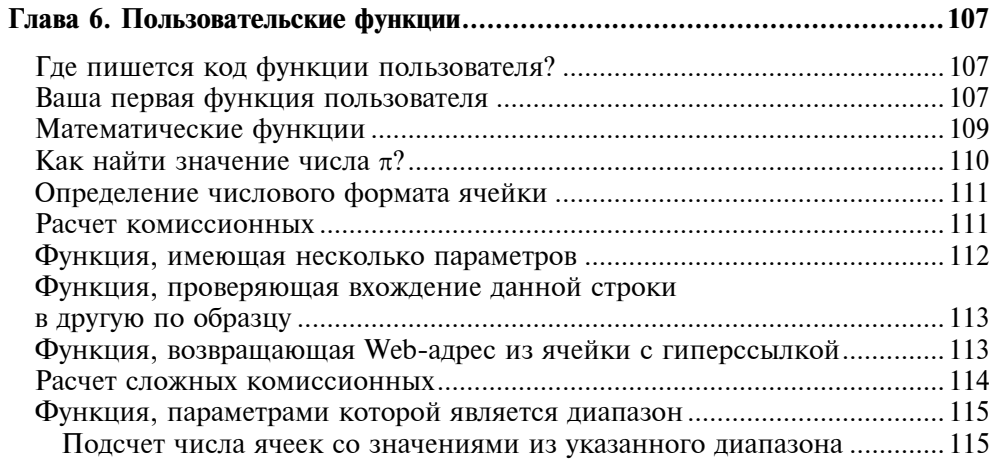

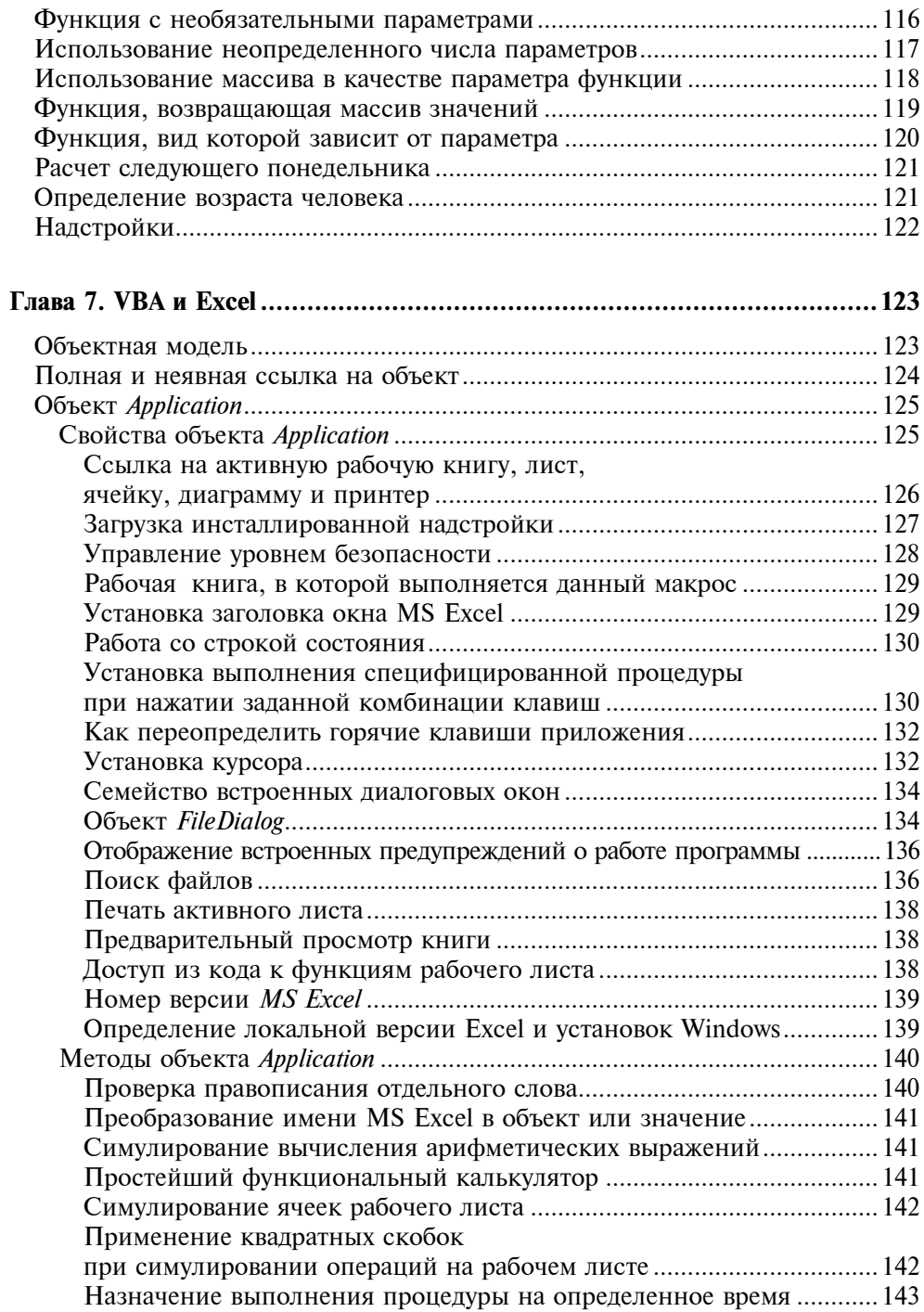

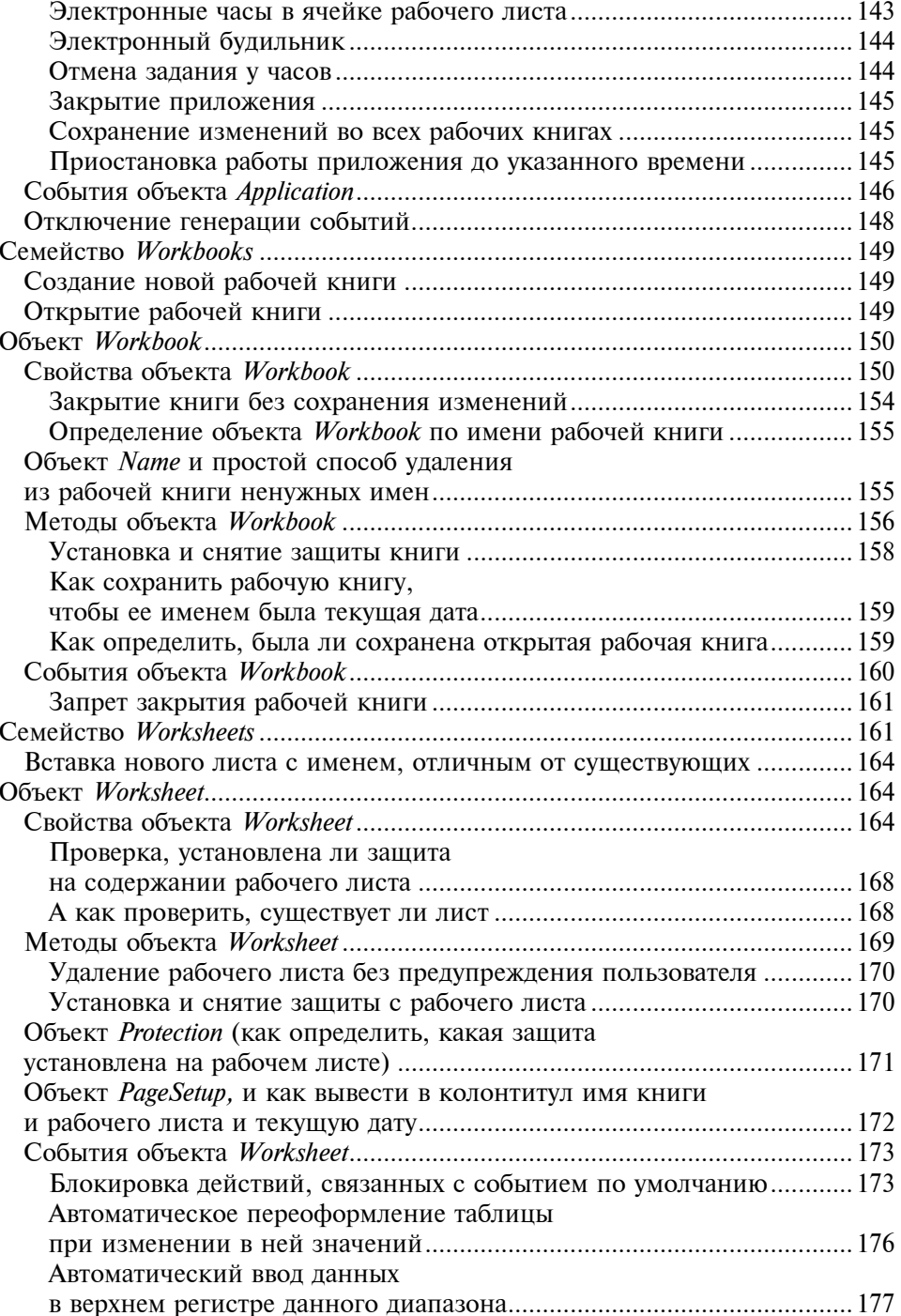

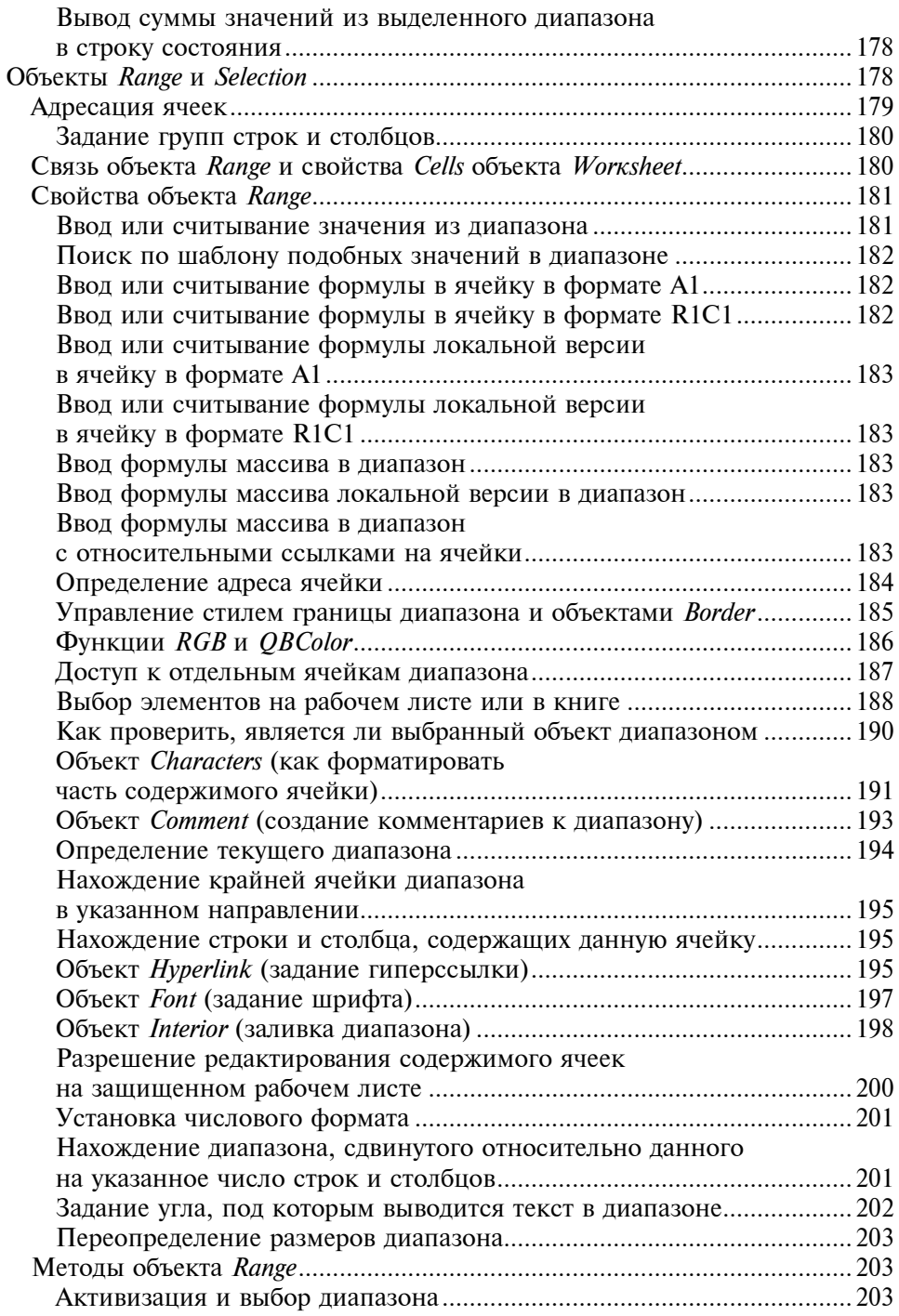

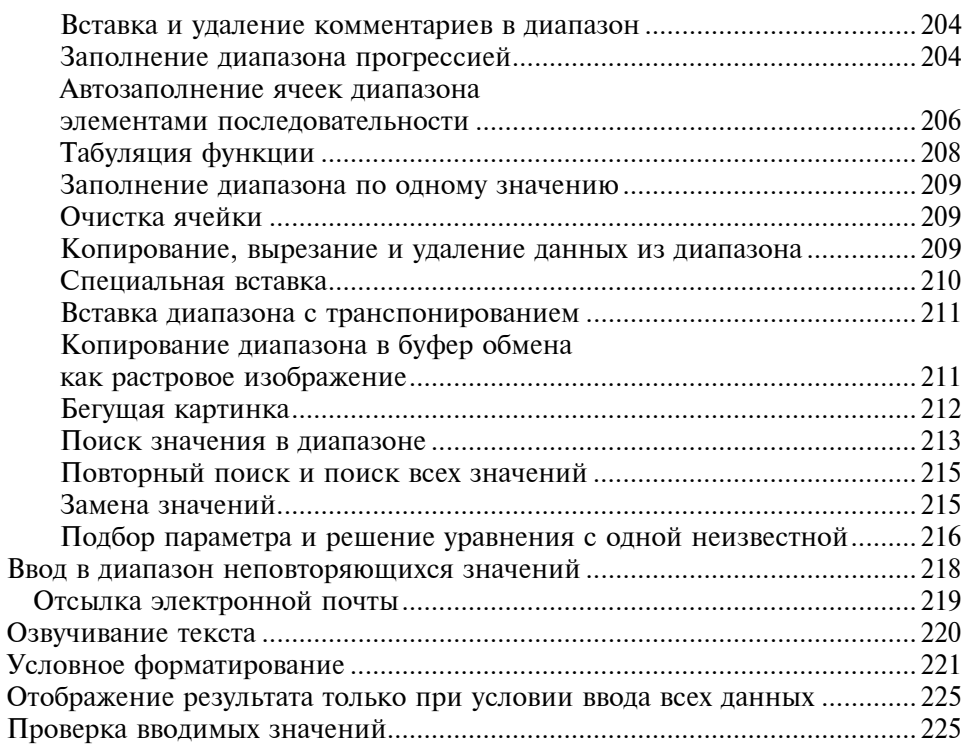

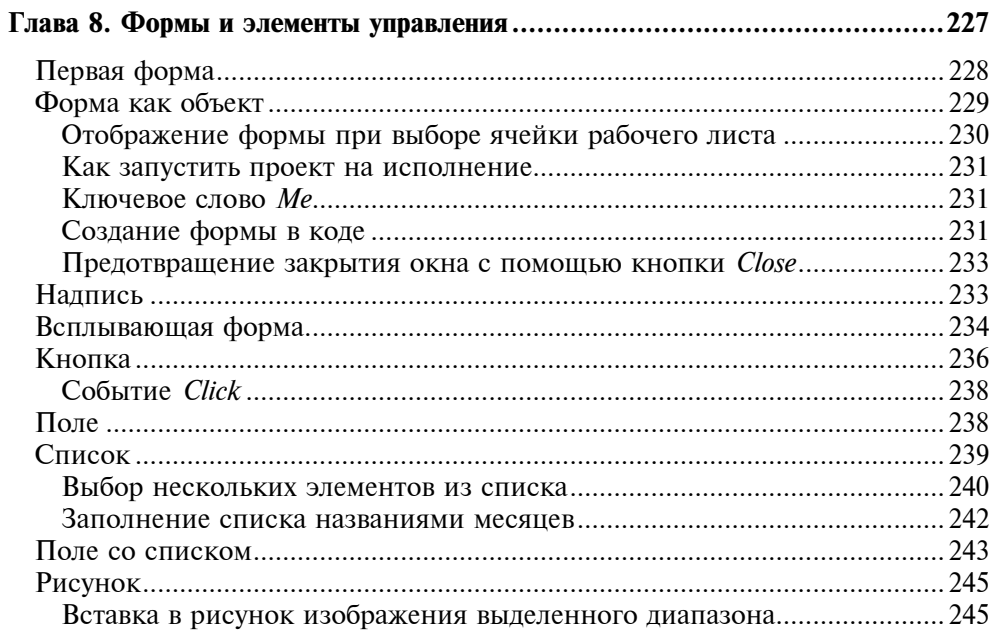

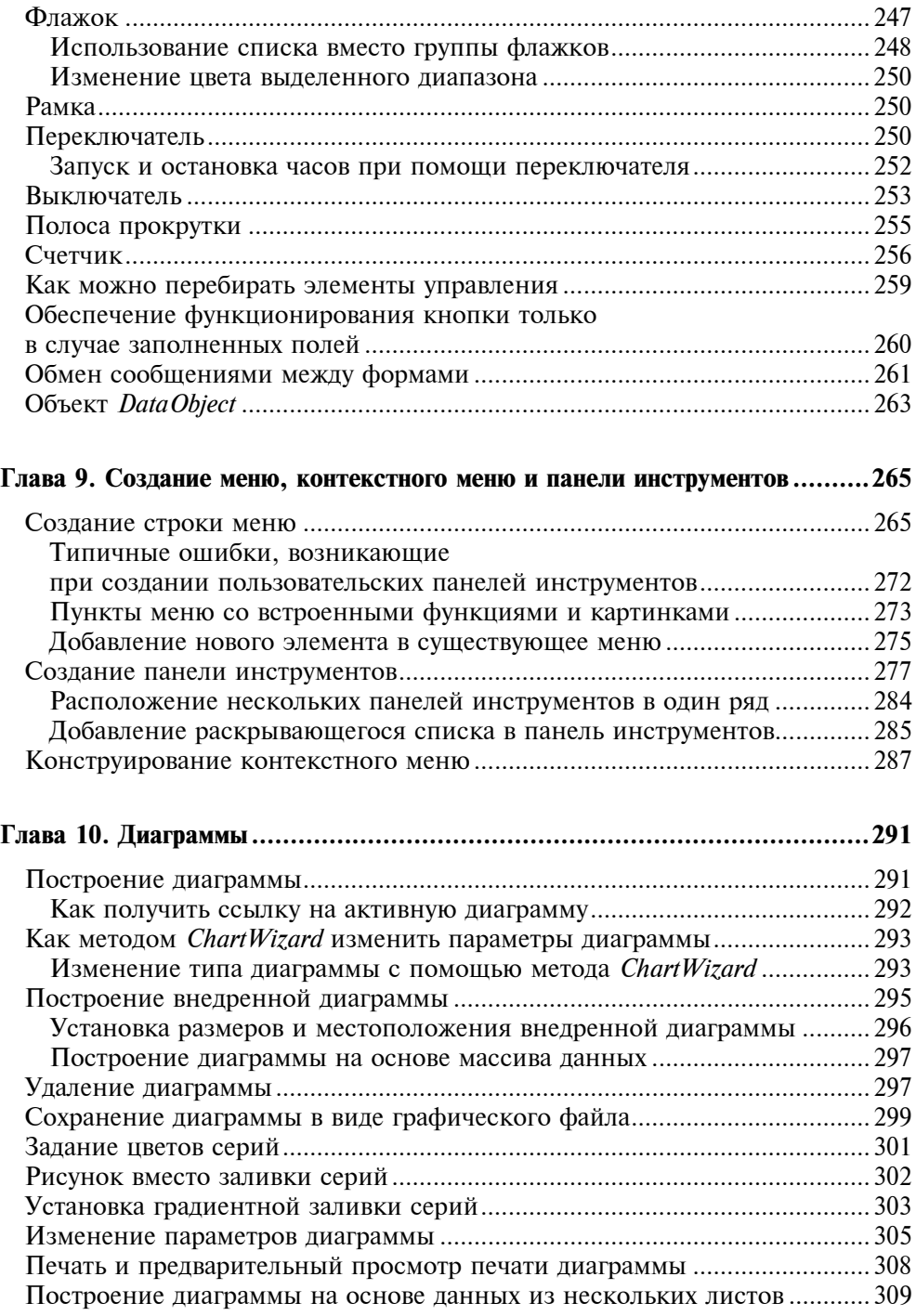

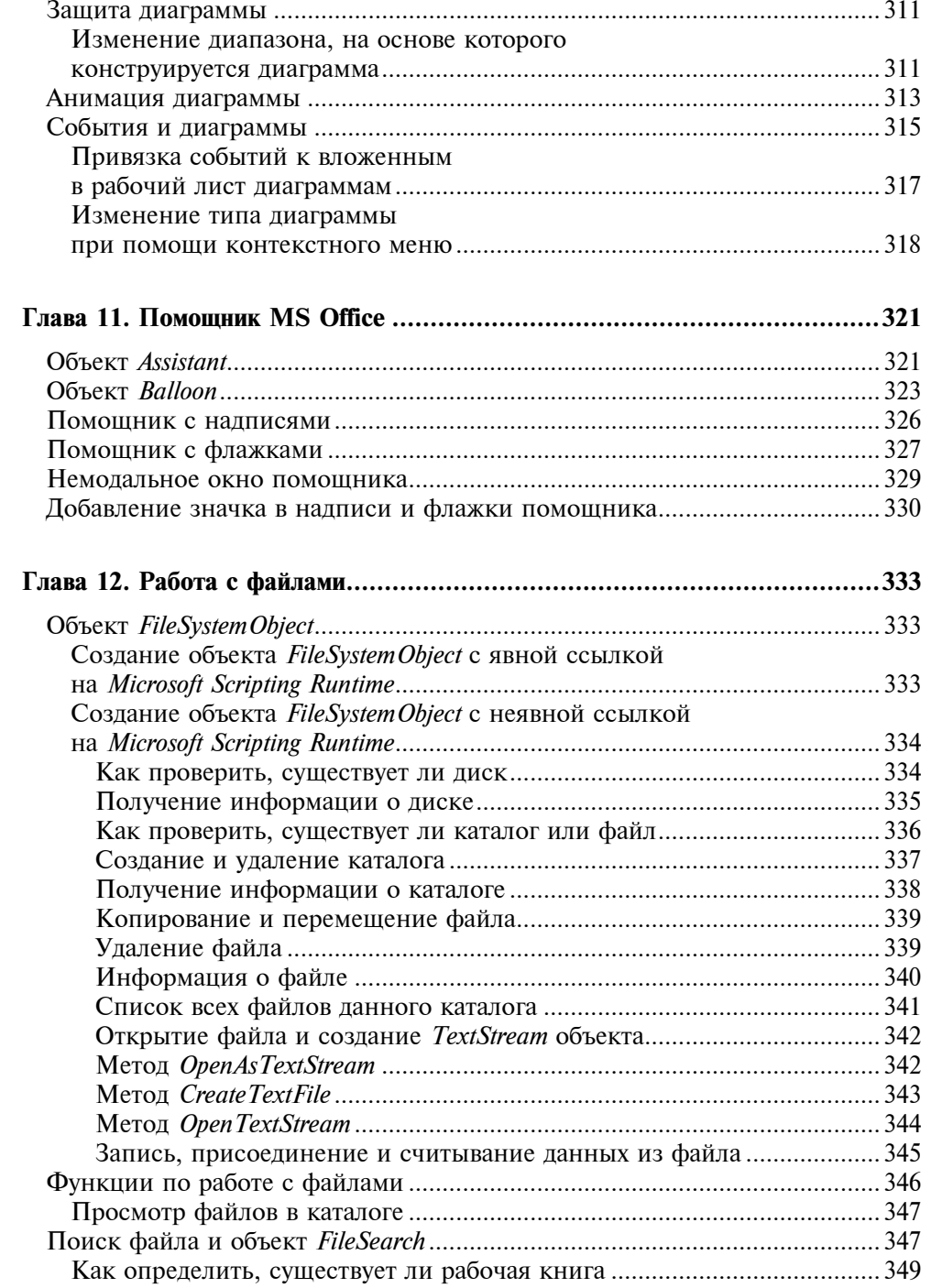

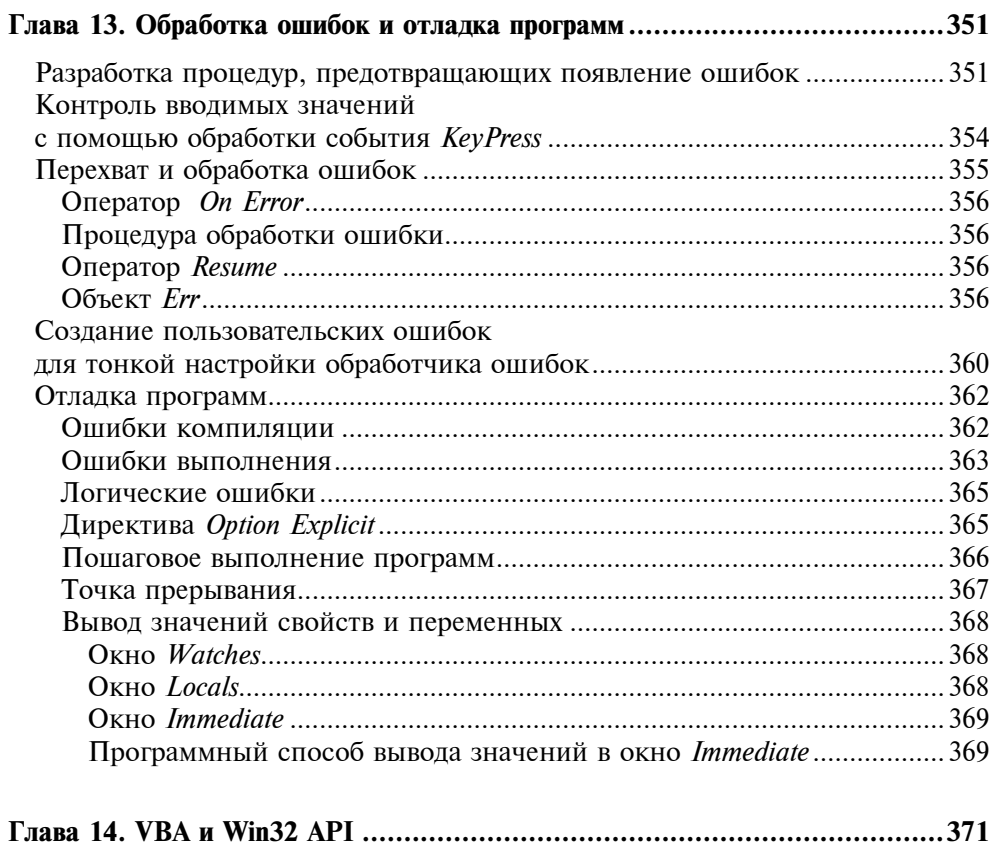

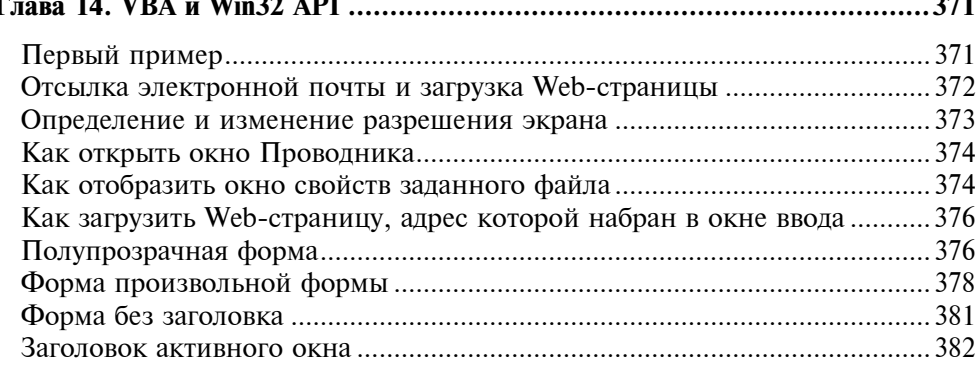

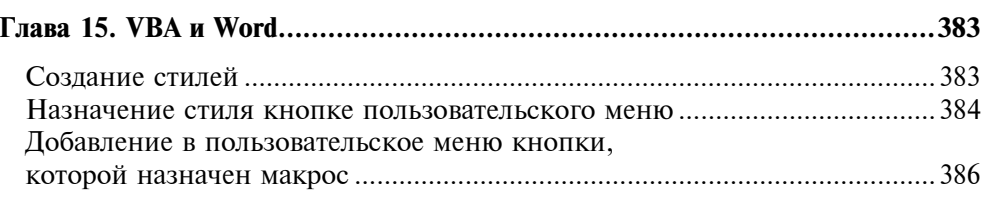

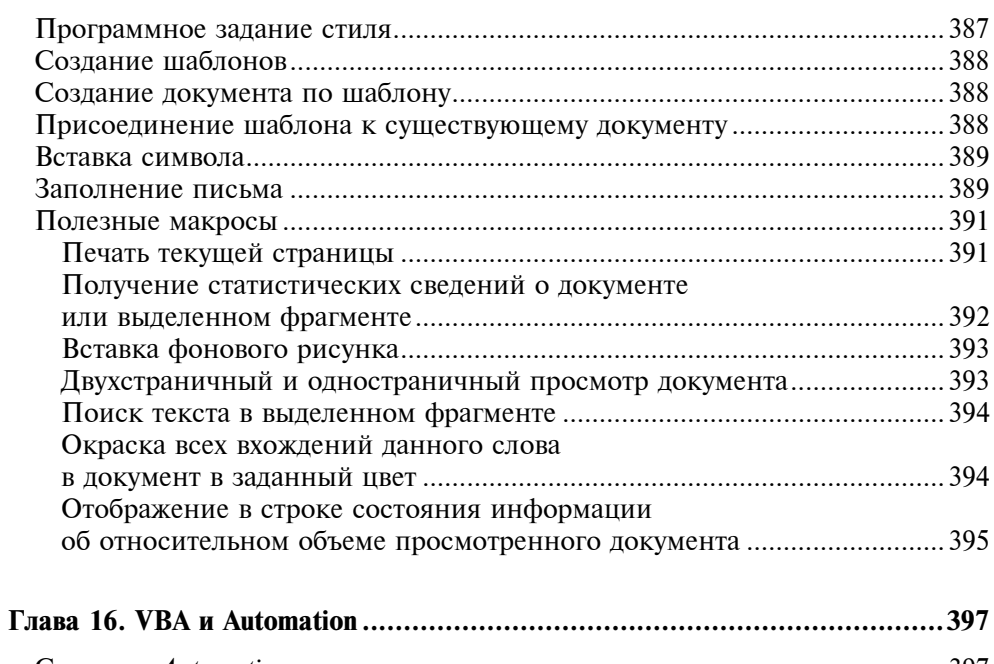

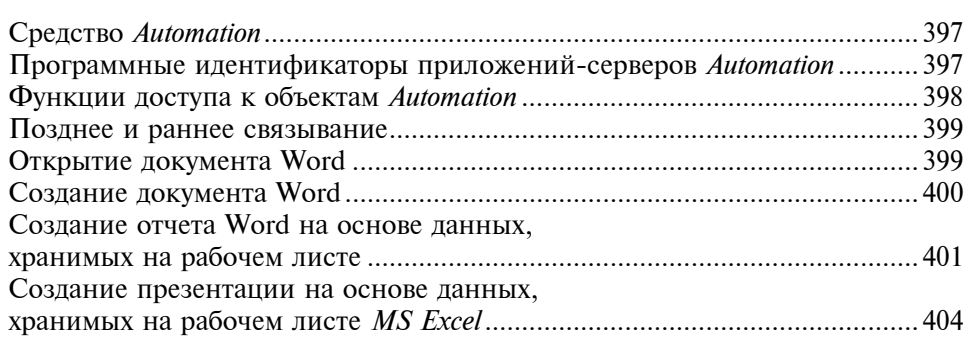

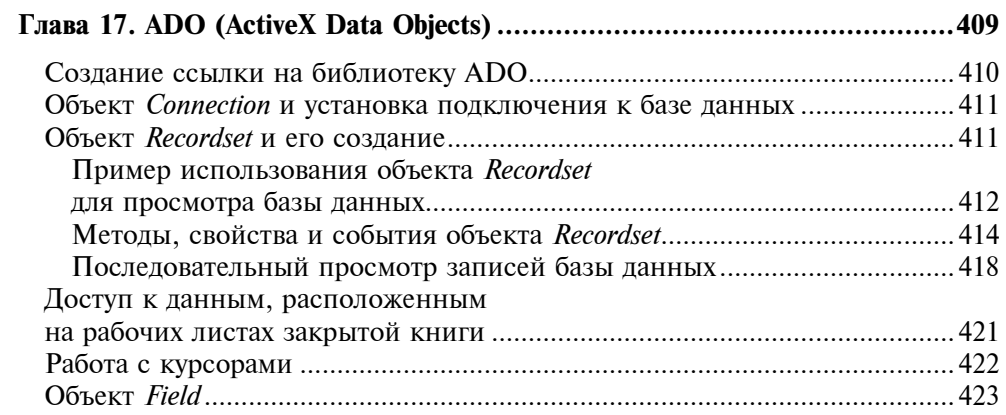

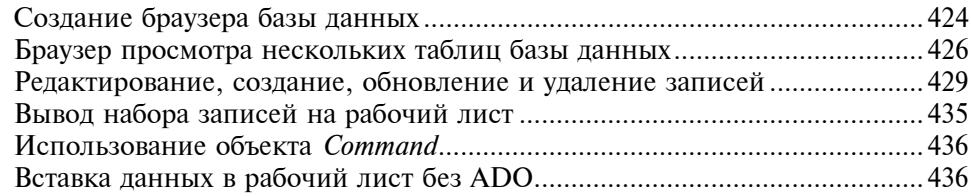

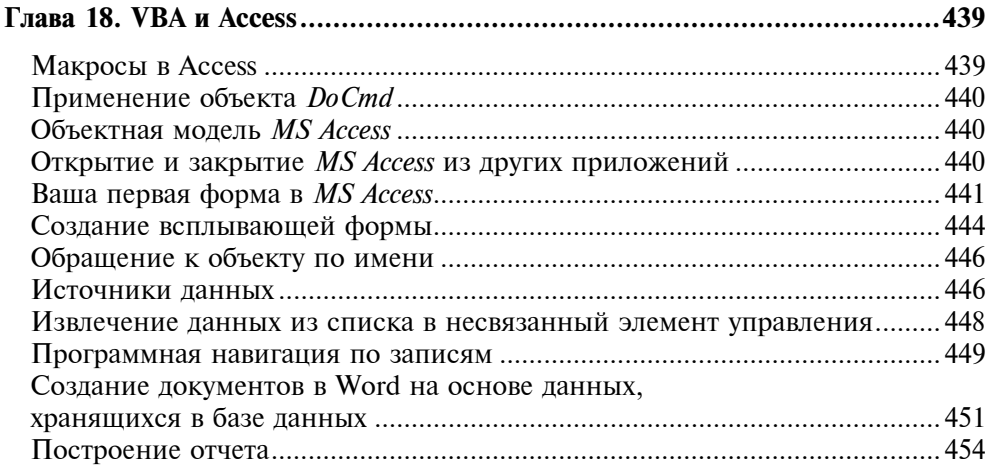

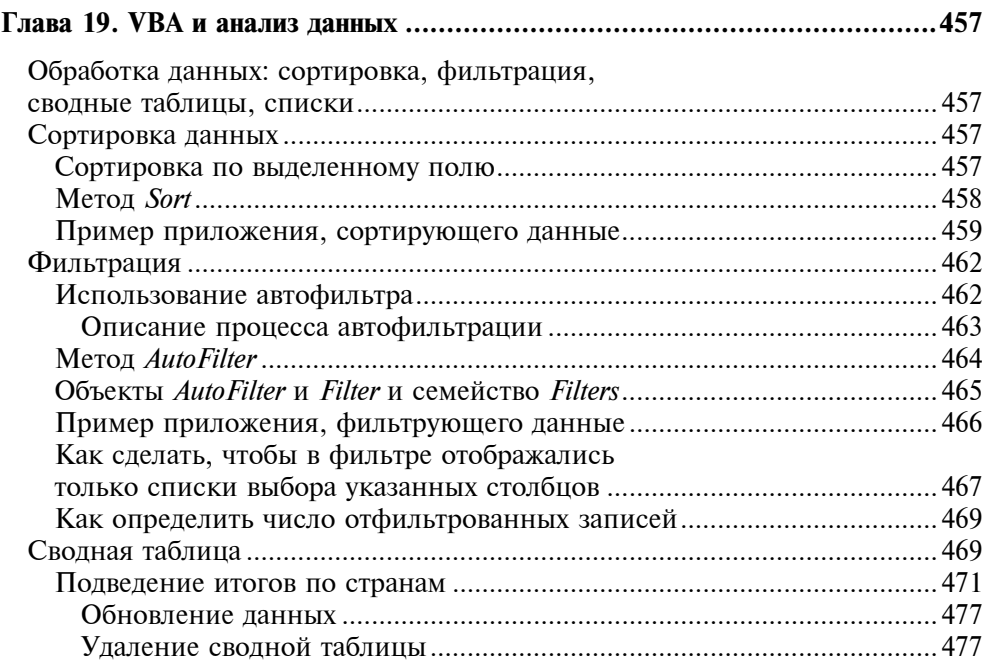

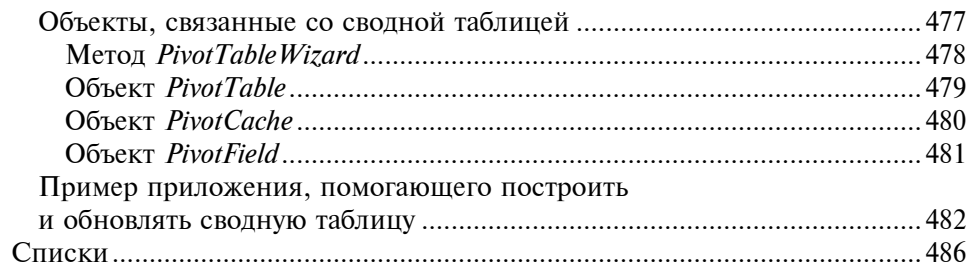

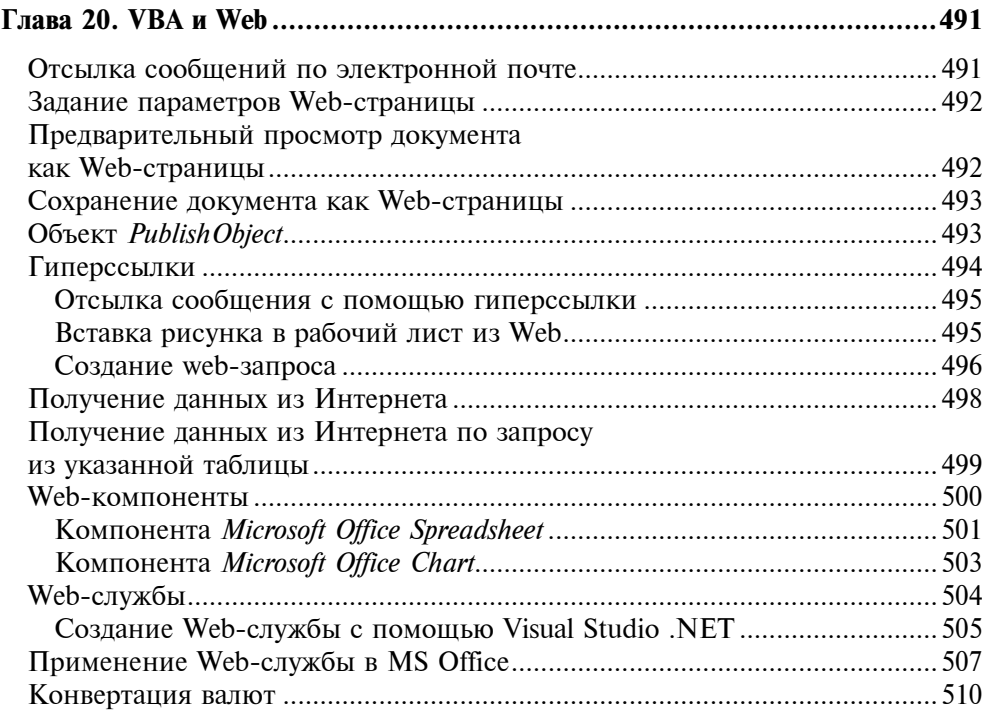

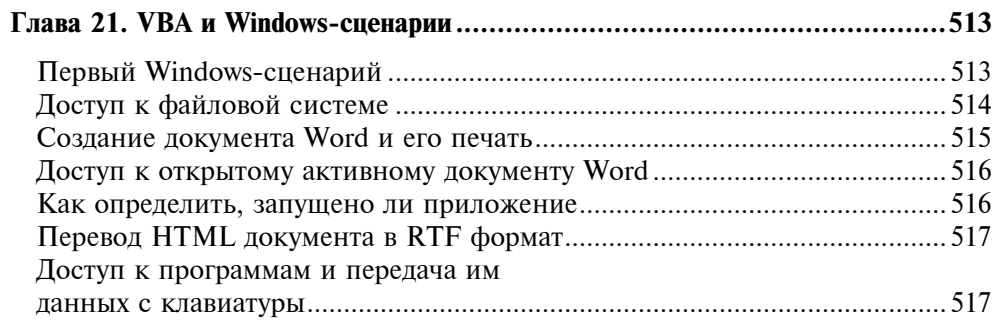

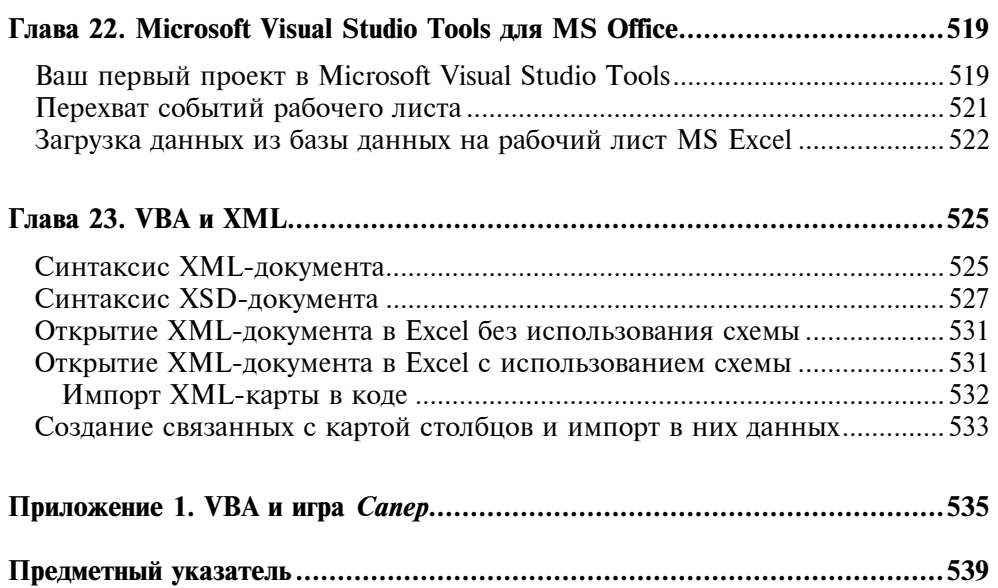

## Предисловие

#### О чем данная книга

Операционная система Windows (особенно Windows XP и выше) корпорации Microsoft обладает изумительно удобным интерфейсом и множеством интеллектуальных средств, которые освобождают пользователя от рутинной работы, присущей другим операционным системам. Естественным и незаменимым дополнением этой операционной системы являются программные продукты Microsoft Office, которые даже начинающему пользователю позволяют с легкостью создавать идеальную по своему оформлению документацию (например, эта книга была написана и сверстана с помощью Microsoft Word), производить финансовые, инженерные и прочие расчеты при помощи Microsoft Excel, создавать и работать с базами данных средствами Microsoft Access, конструировать презентации и слайды с помощью Microsoft PowerPoint, Microsoft Outlook, создавать собственные Web-сайты средствами Microsoft FrontPage. Вместе, операционная система Windows и программные продукты Microsoft Office, покорили весь мир. Сейчас буквально нет ни одного офиса, ни одного дома, где бы не было компьютера с этими продуктами. Но это еще не все. Корпорация Microsoft интегрировала в свои офисные продукты, в саму операционную среду изумительный по простоте и необычайный по своей эффективности язык программирования Visual Basic for Applications или сокращенно VBA. С помощью этого языка теперь каждый пользователь может автоматизировать работу приложения и максимально приспособить его работу для решения текущих задач, не только добавив интерфейсу новую функциональность, но и удалив из него ненужные для данного приложения элементы, тем самым обеспечив ему дополнительную стабильность, своеобразную защиту от дурака. Например, если вам поручено в фирме ежедневно по результатам представлять сводную таблицу и диаграмму ее работы, наверное, уже через пару дней вам придет идея, почему бы эту процедуру не автоматизировать, т. к. программный инструментарий используется один и тот же, только источники данных разные. Здесь как раз вам на помощь придет VBA. А результат от созданного продукта будет двоякий - во-первых,

вы освободитесь от ежедневной работы, а во-вторых, получите шанс, чтобы босс вас заметил и понял, что вы действительно незаменимый сотрудник. VBA позволяет не только автоматизировать работу одного приложения, но и интегрировать работу нескольких в единое целое. Например, в нашем примере данные по работе фирмы пусть хранятся в базе данных Microsoft Access, расчеты производятся в Microsoft Excel, а отчет распечатывается в формате документа Microsoft Word. Кроме того, отчет надо представить в виде слайдов Microsoft Power на ежедневной планерке, а сводку о них опубликовать на Web-сайте. Оказывается всю эту комплексную задачу можно автоматизировать, причем, благодаря интегрированию. Управление можно производить из одного приложения, или даже из одного исполняемого файла, созданного на VB или VB .NET. В последнем случае пользователь даже не будет знать, что весь этот большой объем работы выполняется не данным приложением, а программными продуктами Microsoft Office.

Данная книга как раз и посвящена изучению этого замечательного языка программирования - VBA. Она является переработанным вторым изданием книги "Самоучитель VBA" издательства ВНV-Петербург. С ее помощью вы получите базовые сведения о VBA, научитесь работать с макросами, освоите технологию объектно-ориентированного программирования, научитесь конструировать пользовательский интерфейс и формы, создавать защиту от дурака, работать с файлами, использовать и конструировать Web-службы. В Excel вы сумеете автоматизировать работу с рабочим листом, диаграммами и обработку данных. В Word вы научитесь создавать макросы, пользовательские стили и шаблоны. В Access узнаете, как создаются базы данных и производится работа с ними, как конструируется пользовательский интерфейс для доступа и обработки данных. В PowerPoint научитесь автоматизировать процесс создания презентаций. Узнаете, как в офисных проектах можно обрабатывать XML документы. Узнаете, как, используя Microsoft Visual Studio Tools для Microsoft Office System, в .NET приложения можно интегрировать офисные приложения. Научитесь создавать скрипты для Windows, а также применять в офисных приложениях COM компоненты и Win32 API (например, узнаете, как создать прозрачную форму и форму произвольного формата). VBA позволяет не только автоматизировать приложения, но и программировать саму среду разработки кода. Об этом также пойдет разговор в данной книге. Она научит вас программно экспортировать и удалять модули, импортировать в них текстовые файлы, как удалять, так и создавать в модулях код, создавать формы. Будет приведен пример программы, которая выполняется только один раз.

Книга насыщена большим числом примеров (около 350), которые выполняют двоякую функцию: во-первых, это готовый код, который вы сможете использовать в своих приложениях, а во-вторых, изучив эти примеры, вы с легкостью сможете самостоятельно создавать любые офисные приложения.

#### Для кого предназначена эта книга

Книга рассчитана на широкий круг читателей: от начинающего пользователя, который научится самостоятельно создавать офисные приложения, до эксперта, который найдет в ней обширные справочные сведения по технологии разработки подобных приложений. Благодаря тщательной подборке обширной коллекции примеров, она может также быть полезна как студентам, изучающим офисное программирование, так и преподавателям, ведущим занятия по офисному программированию.

### Об авторе

Андрей Юрьевич Гарнаев, доктор физико-математических наук, профессор Санкт-Петербургского государственного университета.

Область интересов: программное обеспечение, математическая кибернетика. Является автором десяти книг по программированию и программным средствам, двух — по теории игр, а также книг по офисному программированию: "Excel 2002: разработка приложений", "Excel, VBA и Internet в экономике и финансах", "Visual Basic .NET: разработка приложений", вышедших в издательстве BHV-Санкт-Петербург. Более подробную информацию об авторе можно найти на сайте http://www.apmath.spbu.ru/~kmms/garnaev/default.htm.

Данная книга написана на основе многолетнего опыта разработки офисных приложений и курса лекций, читаемого в Санкт-Петербургском государственном университете, а также с учетом многочисленных комментариев и пожеланий читателей, которым автор искренне признателен.

Благодарю вас за выбор этой книги. Надеюсь, ее чтение для вас будет не только полезным, но и увлекательным.

## Глава 1

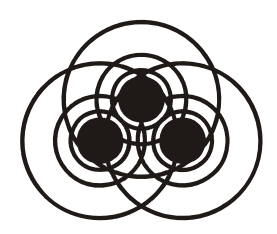

## Введение

В данной главе пойдет разговор о том, что такое VBA, а также будет продемонстрировано, как при помощи встроенного средства макрорекордер можно автоматизировать и визуализировать процесс создания кода. Компьютеру достаточно показать, что вы хотите получить в конечном счете, а макрорекордер сам переведет эти действия в программный код. В главе также объясняется, как макросы можно назначать различным объектам и элементам управления, тем самым создавая индивидуальный интерфейс вашего приложения, описывается, где хранятся макросы и как сделать, чтобы они были лостижимы любой рабочей книге.

## Что такое VBA

Существует целый ряд систем программирования, позволяющих в той или иной степени реализовать концепцию объектно-ориентированного подхода при разработке программных средств. К ним относятся C++, Java, Visual Basic. В отличие от VB, VBA не является языком объектноориентированного программирования в строгом смысле этого слова, но в нем широко используются элементы объектно-ориентированного подхода и связанные с ним понятия.

Язык программирования Visual Basic for Application вначале стал применяться как средство, которое позволило Excel, а затем и другим приложениям Microsoft Office программно управлять их собственной средой. Оно взаимодействовало с другими приложениями, используя механизм автоматизации OLE.

Язык VBA - это подмножество VB, которое включает почти все его средства создания приложений, структуры данных и управляющие структуры, возможность создания пользовательских типов данных.

Visual Basic for Application, как и Visual Basic, является языком визуального и событийно управляемого программирования. Он реализует следующие возможности: создание нестандартного окна диалога в виде формы с базовым набором элементов управления, создание формы на рабочем листе, написание

процедур, обрабатывающих события, которые возникают при тех или иных лействиях системы и конечного пользователя.

Язык VBA не обладает всеми возможностями VB, но позволяет работать с огромным набором объектов - по существу в нем определены все объекты приложений MS Office.

Отметим одну, может быть главную особенность программирования на VBA: создание проекта на каком-либо языке программирования осуществляется в соответствующей среде, где язык — главное средство, а создание кода (последовательности операторов) — главная цель действия программиста. А при работе на VBA целью является создание документа в широком смысле (документ Word, рабочая книга Excel, презентация, база данных Access). Проект (программа) на VBA - результат побочной деятельности по созданию документа. Более того, проект на VBA нельзя создать независимого от какого-либо документа, даже если никакие свойства этого документа не используются.

Приступая к очередному сеансу работы, программист открывает одно из приложений MS Office, и в этот момент в языке VBA автоматически становится доступным объект Application, определяющий это приложение, а также все встроенные в него объекты.

Итак, VBA отличается от VB и прочих языков программирования тем, что предоставляет возможность непосредственной работы с объектами OH MS Office. Это позволяет эффективно его использовать для автоматизации деятельности, связанной с обработкой различных типов документов.

VBA позволяет существенно расширить вычислительные средства MS Office. С помощью VBA можно легко и быстро создавать различные приложения, даже не являясь программистом.

VBA имеет графическую инструментальную среду, позволяющую создавать экранные формы и управляющие элементы. С помощью VBA можно создавать собственные функции для Excel, вызываемые мастером функций, разрабатывать макросы, создавать собственные меню и многое другое. VBA позволяет с легкостью решать задачи, которые средствами Excel практически невозможно решить.

VBA реализует концепцию визуального программирования, управляемого событиями.

#### **Макросы**

Если вы осуществляете многократно повторяющиеся действия, то этот процесс можно автоматизировать при помощи макросов. Макрос (macro) - это последовательность команд, которые написаны на VBA и которые хранятся в стандартном модуле среды разработки VBA приложений. Когда возникает необходимость выполнить данную последовательность действий, пользователь может запустить на выполнение соответствующий макрос. Макросы могут осуществлять широкий спектр задач от простых вычислений до создания пользовательского интерфейса вашего приложения. Их возможности ограничены только вашей фантазией и уровнем знания VBA. Нет необходимости писать макросы вручную. В MS Office имеется встроенное средство макрорекордер (macro recorder), позволяющее преобразить все ваши действия в макросы. Их потом остается только немного отредактировать для придания большей функциональности и гибкости. Использование макрорекордера является замечательным подспорьем при изучении VBA.

### Запись макроса

Прежде чем начать запись макроса, надо тщательно спланировать ваши действия. Давайте, для примера, запишем макрос, который создает новую рабочую книгу, состоящую из единственного рабочего листа Отчет с шаблоном отчетной таблицы, которую остается только заполнить (рис. 1.1).

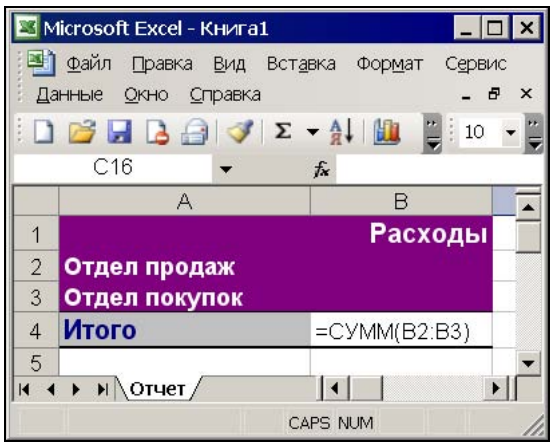

Рис. 1.1. Создаваемый шаблон таблицы

Для активизации макрорекордера выберите команду Сервис | Макрос | Начать запись. Появится диалоговое окно Запись макроса (рис. 1.2). Это диалоговое окно позволяет задать параметры макроса.

Поля Имя макроса и Описание используются для задания имени макроса и его описания. Описание важно для многократно используемых макросов. Наша память не долговечна, и, не имея подсказки в виде описания, через некоторое время будет трудно вспомнить, для чего тот или иной макрос создавался. По умолчанию макросам присваиваются имена Макрос1, Макрос2 и т. д. С целью облегчения узнаваемости макроса лучше не использовать стандартное имя, а присвоить ему какое-нибудь уникальное имя, поясняющее,

для чего он используется. В нашем случае, например, присвоим макросу имя СоздатьОтчет. Поле Сочетание клавиш позволяет назначить макросу комбинацию клавиш, т. е. указать символ, который в комбинации с клавишей <Ctrl> позволить его выполнить. Назначать комбинацию клавиш макросу совсем не обязательно. Это стоит делать только для постоянно используемых макросов, для быстрого доступа к ним. Не используя комбинации клавиш, макрос можно всегда вызвать командой Сервис | Макрос | Макросы. Раскрывающийся список Сохранить в предназначен для выбора книги, в которой будет сохранен макрос. Если выбрать Личная книга макросов, то макрос будет сохранен в специальную скрытую книгу, в которой хранятся макросы. Эта книга всегда существует, хотя и скрыта, и записанные в ней макросы доступны для других рабочих книг. Команда Окно | Отобразить позволяет отобразить личную книгу макросов. Если в раскрывающемся списке выбрать Эта книга (т. е. выбор, который по умолчанию предлагает компьютер), то макрос сохранится на новом листе модуля в активной рабочей книге, а если выбрать Новая книга, то он сохранится в новой рабочей книге.

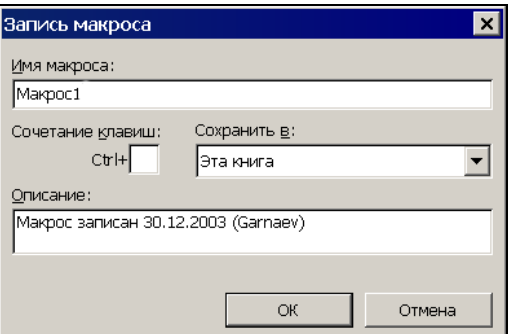

Рис. 1.2. Диалоговое окно Запись макроса

Итак, зададим параметры макроса в диалоговом окне Запись макроса:

- **В поле Имя макроса** введите Создать Отчет;
- П в поле Описание введите Создание рабочей книги с отчетной таблицей;

- в поле Сочетание клавиш введите a. Нажмите кнопку ОК.

Появится плавающая панель инструментов с кнопкой **Остановить запись**.

Теперь все производимые действия будут записываться до тех пор, пока не будет нажата эта кнопка или не будет выбрана команда Сервис | Макрос | Остановить запись. Итак, запишем макрос:

- $\Box$  выберите команду Сервис | Параметры. На вкладке Общие окна Параметры в поле Листов в новой книге введите 1 и нажмите кнопку ОК;
- $\Box$  выберите команду **Файл | Создать**. В окне Создание книги нажмите кнопку Чистая книга. В результате в проект будет добавлена новая книга;

#### Ââåäåíèå 9

- $\Box$  выберите ярлык листа Лист1 этой книги и в контекстном меню выберите команду Переименовать. Измените имя листа на Отчет;
- $\Box$  выберите ячейку А2 и введите в нее отдел продаж;
- **П выберите ячейку АЗ и введите в нее** Отдел покупок;
- выберите ячейку A4 и введите в нее Итого;
- выберите столбец A, а затем команду Формат | Столбец | Автоподбор ширины;
- $\Box$  выберите ячейку В1 и введите в нее Расходы;
- $\Box$  выберите ячейку В4 и введите в нее при помощи кнопки Автосумма формулу

```
=CYMM(B2:B3);
```
- $\Box$  для форматирования таблицы выделите диапазон  $A1:B4$ , а затем выберите команду Формат | Автоформат, и в окне Автоформат выберите Классический 2;
- $\Box$  Выберите команду Сервис | Макрос | Остановить запись для остановки записи.

Для просмотра только что записанной процедуры выберите команду Сервис | Макрос | Макросы, что приведет к отображению диалогового окна Макрос (рис. 1.3).

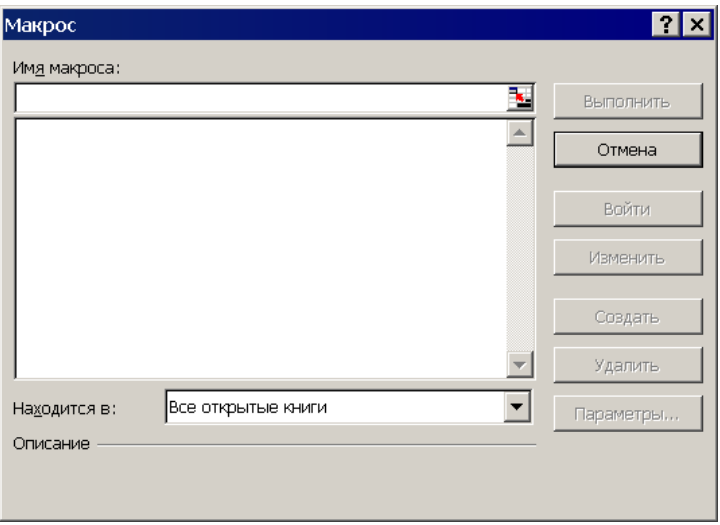

Рис. 1.3. Диалоговое окно Макрос

В диалоговом окне Макрос в списке выделите макрос и нажмите кнопку Изменить. На экране отобразится окно редактора VBA с активизированным стандартным модулем, в котором будет код (листинг 1.1) только что записанного макроса.

#### Листинг 1.1. Макрос, активизирующий рабочий лист Лист2. Стандартный модуль

```
Sub СоздатьОтчет() 
'
  ' СоздатьОтчет Macro 
  ' Создание рабочей книги с отчетной таблицей 
'
    Application.SheetsInNewWorkbook = 1 
    Workbooks.Add 
    Sheets("Лист1").Select 
   Sheets("JMCT1"). Name = "OTCT'' Range("A2").Select 
    ActiveCell.FormulaR1C1 = "Отдел продаж" 
    Range("A3").Select 
    ActiveCell.FormulaR1C1 = "Отдел покупок" 
    Range("A4").Select 
    ActiveCell.FormulaR1C1 = "Итого" 
    Columns("A:A").Select 
    Selection.Columns.AutoFit 
    Range("B1").Select 
    ActiveCell.FormulaR1C1 = "Расходы" 
    Range("B4").Select 
   Action(RLT) = "=SUM(R[-2]C:R[-1]C)" Range("A1:B4").Select 
    Selection.AutoFormat Format:=xlRangeAutoFormatClassic2, _ 
         Number:=True, Font:=True, Alignment:=True, _ 
         Border:=True, Pattern:=True, Width:=True 
End Sub
```
#### Выполнение макроса

Для выполнения макроса:

 $\Box$  выберите команду Сервис | Макрос | Макросы:

 $\Box$  в окне **Макрос** выберите ссылку на макрос и нажмите кнопку **Выполнить**.

Макрос можно выполнить и при помощи горячих клавиш. В нашем случае такой комбинацией была <Ctrl>+<a>. Просто нажмите ее, и книга с шаблоном отчета будет создана.

#### Редактирование макроса

Созданный макрос можно редактировать, упрощая его код и придавая ему большую общность, и, если необходимо, интерактивность. В качестве примера давайте проанализируем созданный макрорекордером код и упростим его.

Первая инструкция говорит о том, что новая книга будет состоять из одного рабочего листа. Эту инструкцию оставим без изменения.

Application.SheetsInNewWorkbook = 1

Вторая инструкция создает новую рабочую книгу. Ее тоже оставим без изменения.

Workbooks.Add

Первая из следующих двух инструкция выбирает рабочий лист **Лист1**, а затем переименовывает его в Отчет.

Sheets("Лист1").Select  $Sheets('TJucr1'')$ . Name =  $"Oruer"$ 

Эти две инструкции можно заменить одной. Во-первых, код будет короче, а во-вторых, он не будет зависеть от локальной версии MS Office, т. к. доступ к листу будет производиться не по его имени, а по номеру.

 $Sheets(1)$ . Name = "Отчет"

Первая из следующих двух инструкций выбирает ячейку  $A2$ , а вторая вводит в выбранную ячейку значение Отдел продаж.

Range("A2").Select ActiveCell.FormulaR1C1 = "Отдел продаж"

Эти две инструкции также лучше заменить одной, которая вводит значение непосредственно в ячейку A2.

Range(" $A2$ "). Value = "Отдел продаж"

Следующие четыре инструкции вводят значения в ячейки A3 и A4.

Range("A3").Select ActiveCell.FormulaR1C1 = "Отдел покупок" Range("A4").Select ActiveCell.FormulaR1C1 = "Итого"

Их можно заменить двумя инструкциями:

 $Range('A3'')$ . Value = "Отдел покупок" Range("A4").Value = "Итого"

Первая из следующих двух инструкций выбирает столбец A, а вторая автоматически подбирает у выбранного столбца ширину.

Columns("A:A").Select Selection.Columns.AutoFit